## VOLVO

# **WebEDI Manual**

How to log in to WebEDI via Supplier Portal

### Contents

| 1. | Introduction                     | .3 |
|----|----------------------------------|----|
| 2. | Supplier Portal log in procedure | .3 |
| 3. | Navigation at WEBEDI application | .4 |
| 4. | User support                     | .4 |
| 5. | WEBEDI trainings                 | .5 |

#### 1. Introduction

This manual is intended for Volvo suppliers using the web-based application WebEDI. Its purpose is to explain how to log into WebEDI via the Volvo Supplier Portal.

#### 2. Supplier Portal log in procedure

To reach the log in window for Supplier Portal, open your internet browser and type <a href="https://supplierportal.volvo.com/login/?brand=volvo#/login">https://supplierportal.volvo.com/login/?brand=volvo#/login</a> in the address field and either press enter or click on the corresponding button in the browser (illustrated in picture 1)

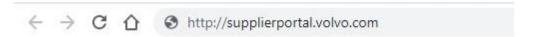

Picture 1 – Address in browser

Once the login window opens, the interface shown in Picture 2 will be displayed.

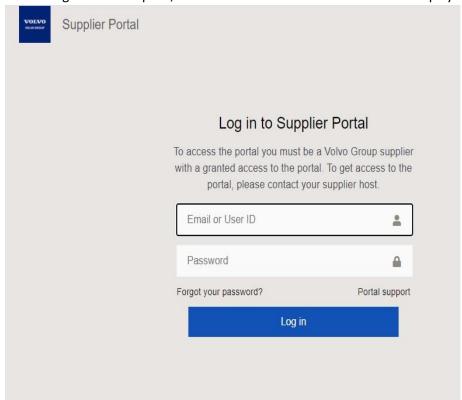

Picture 2 - Log in

Write Your username and password in corresponding fields and click on the button marked "Login" (see picture 2).

When logged into the Supplier Portal, search for the WebEDI application using the application search box.

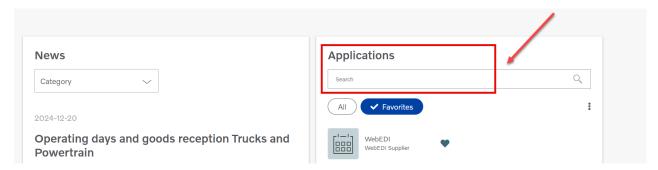

And click on the WebEDI icon to log in:

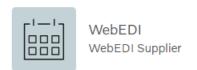

#### 3. Navigation at WebEDI application

After clicking on the icon, it will bring you to the WebEDI front page

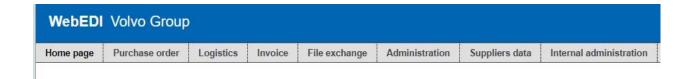

After logging in, you can search for the online "Help" section in the top right corner. There, you can find detailed information about the functionality, features, and logic used in WebEDI.

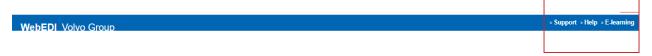

### 4. User support

In case of any issues with logging to the Supplier Portal please contact support team User Admin Services:

e-mail: useradmin@volvo.com

phone: +46 313 277 418

If you have any technical problems with WEBEDI application, please contact Support EDI:

• Email: support.edi@volvo.com

Phone: Europe: +46 31 662200 or United States: +1 336 393 3347

5. WebEDI trainings

There are online trainings available for all users of WebEDI application. Links and dates can be found:

1) On the home page after logging to WebEDI application:

https://webedi.srv.volvo.com/webedi/Pages/Home/Home.aspx

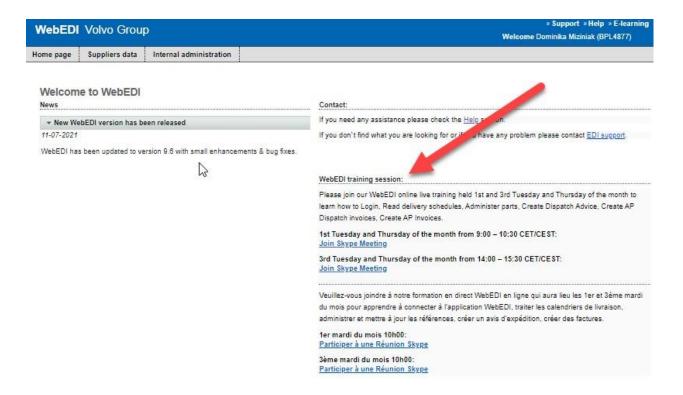

2) On the EDI Volvo page/ section dedicated to the WebEDI | Volvo Group